# **Digging Deeper Reaching Further**

Libraries Empowering Users to Mine the HathiTrust Digital Library Resources

## **Module 5 Visualizing Textual Data: An Introduction Lesson Plan**

### Further reading: go.illinois.edu/ddrf-resources

This lesson is an introduction to data visualization in general, with a focus on textual data analysis. It also introduces the HathiTrust+Bookworm interface that allows the user to visualize word usage over time.

#### **Estimated time**

30-45 minutes

#### **Workshop audience**

- Beginners with an interest in text analytics and/or the HTRC more generally
- Anyone interested in data visualization, especially the visualization of textual data
- Anyone interested in learning about basic tools for interacting with the HTDL corpus

#### **Learning goals**

At the end of the workshop, the participants will be able to:

- Recognize common types of data visualizations in order to communicate with researchers about their options.
- Explore results in HathiTrust+Bookworm and begin making connections using available data and data points in order to develop experience reading data visualizations.

#### **Skills**

- Using library metadata to impact how a visualization is displayed
- Reading and interpreting graphs
- Perform a keyword search
- Fine-tune search results through faceting

#### **Prerequisites for participants**

None! While Module 1, Getting Started, provides useful background about the HTRC and its mission, learners can dive into HathiTrust+Bookworm without much introduction.

#### **Session outline**

- What is data visualization and when is it used in the research process?
- Common types of textual data visualizations
- **Activity:** Match type of use to the type of visualization
- Examples of web-based tools and programming libraries for visualizing textual data
- Introduction to HathiTrust+Bookworm:
	- o What is HathiTrust+Bookworm?
	- o Examples of HathiTrust+Bookworm visualizations
	- o Overview of HathiTrust+Bookworm interface
- **Activity:** Hands-on exploration of HathiTrust+Bookworm
- Case study: How Sam visualized his data
- Discussion: Visual literacy and data literacy

#### **Getting ready**

Workshop participants will need:

• Access to a computer, the Internet, and a web browser.

#### **Key concepts**

- **Data visualization:** The process of converting data sources into a visual representation. It often also refers to the product of this process.
- **Word tree**: A type of visualization that displays the different contexts in which a word or phrase appears in a text, with the contexts arranged in a tree-like structure to reveal recurrent themes and phrases.
- § **Node-link diagram:** A type of visualization for displaying networks. It captures entities (such as people, places, and topics) as nodes (also called "vertices") and relationships as links (also called "edges"), with a circle or dot representing a node, and a line representing a link.
- § **Word cloud/tag:** A graphical representation of word frequency, usually presenting words that appear more frequently in the source text larger than those that appear less frequently.
- § **N-grams**: A contiguous chain of n items from a sequence of text where n is the number of items. Unigrams refer to one item chains, bigrams to two item chains, and so on.

**• Timeline:** A graphic design displaying events in chronological order.

#### **Key tools**

- § **HathiTrust + Bookworm:** A tool that visualizes word frequencies over time in the HathiTrust Digital Library. It can be accessed at: https://bookworm.htrc.illinois.edu/develop .
- § **Google Books Ngram Viewer:** Similar to HathiTrust+Bookworm, a tool that enables users to search for words in corpora of texts and visualize their usage over time. Link: https://books.google.com/ngrams
- § **Voyant:** A tool that can create many types of visualizations including word clouds, bubble charts, networks, word trees, etc. It has a user-friendly interface that works great as a learning tool. Link: http://voyant-tools.org/
- § **Wordle:** A tool for creating word clouds, mostly for exploration and decorative purposes because not much fine-tuning can be done. Link: http://www.wordle.net
- **ArcGIS Online/StoryMaps:** A visualization tool that can be used to incorporate GIS information and maps into interactive timelines and stories. Link: https://storymaps.arcgis.com/en/
- **Tableau:** A set of software that can be used for data preparation, visualization, and analysis. Among the different versions of Tableau Desktop (geared towards individual usage), Tableau Public is available for free. See more at: https://public.tableau.com/s/ and https://www.tableau.com
- § **Gephi:** A free visualization and exploration software that can be used to create graphs and networks. It works especially well for exploratory data analysis. See more at: https://gephi.org
- **NodeXL:** An add-in for Microsoft Excel that supports social network and content analysis. Available in Basic and Pro versions. See more at: http://www.smrfoundation.org/nodexl/
- **DH Press:** A digital humanities toolkit that enables users to mashup and visualize a variety of digitized humanities-related material, including historical maps, images, manuscripts, and multimedia content. It can be used to create a range of digital projects and is designed for non-technical users. See more at: http://dhpress.org
- **ggplot:** Python library for data visualization.
- § **pyplot:** Visualization function in the Python data science package, Pandas.
- **ggplot2:** R library for data visualization.
- **D3.js:** JavaScript library for web-publishable visualizations.

#### **Key points**

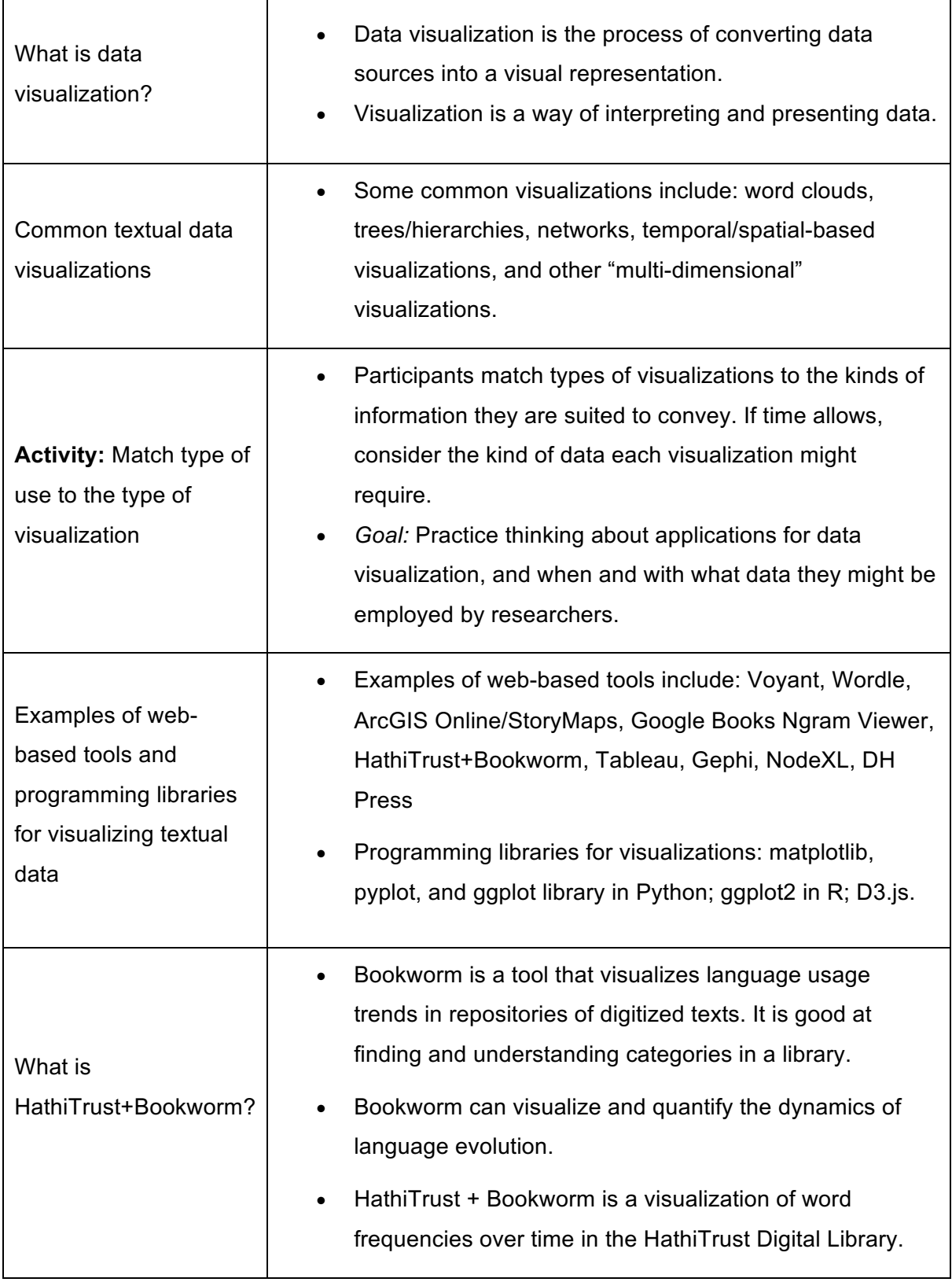

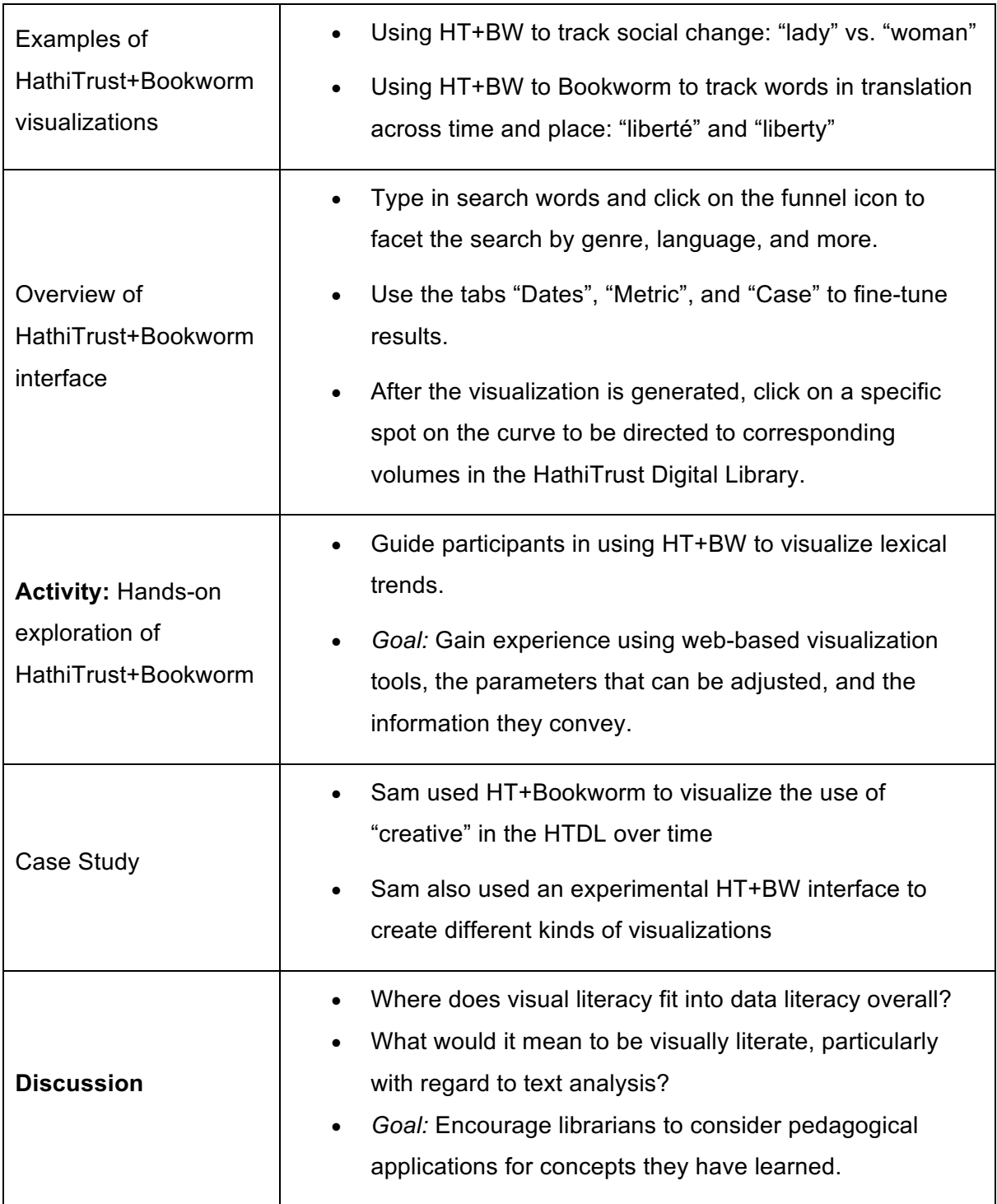

#### **Additional Tips for Instructors**

• **Recommend participants NOT to use Internet Explorer for the web-based activities and choose an alternative browser such as Chrome or Firefox.** Participants using IE may encounter some issues with some of the activities.

- When demonstrating activities in web browsers, instructors may use "Ctrl" and "+" ("Command" and "+" on Macs) to enlarge the content on the screen. It can be quite difficult to see things from the back of the room! Use "Ctrl" and "-" ("Command" and "-" on Macs) to zoom back out when you need to demonstrate other things in regular size.
- For the HT+BW hands-on activity, instructors may encourage workshop participants to discuss their search results with each other. This can make the activity more interactive and keep the participants more fully engaged.
- Data visualization is a huge topic, and the information provided in this lesson can only scratch the surface. For instructors who have little previous experience in this area, it may be helpful to do some additional background reading (the materials provided in the further reading section of our website is a good place to start) to familiarize themselves with other types and formats of data visualization and more visualization tools.